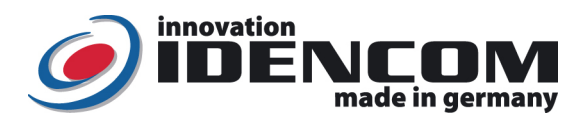

2

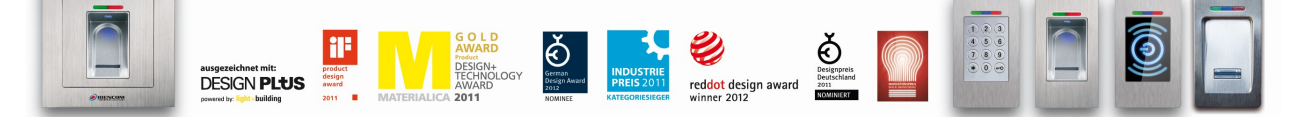

#### Technische Daten (BioKey® BASIC Funktion, ab V11.2)

Temperaturverträglichkeit:

Fingerprint Sensor: Zeilensensor zum Durchziehen, nach jeder Nutzung wird die Fingerabdruckspur automatisch beseitigt, wodurch keinerlei Möglichkeit für einen Missbrauch gegeben wird.

IP Klasse 65 (Wasserdicht vergossen, Außeneinsatz)

Speicherkapazität: max. 150 Fingerabdruck Templates Plätze, davon max. 2 Masterfinger

- Wir empfehlen, vor dem Einlernen von Master-/Benutzerfingern einmalig die Hände zu waschen.
- Wenn die Verkabelung zur Stromversorgung richtig und der BioKey® im Lieferzustand (leer) ist, leuchten rote + grüne LEDs konstant. Achtung: im Lieferzustand (leer) ist der Eingang nicht gesichert, da jede fremde Person als Masterfinger bzw. als Benutzerfinger eingelernt werden kann und dieser dadurch die Türöffnung ermöglicht wird, nach der Inbetriebnahme sofort die Masterfinger ausfüllen, Siehe Menü unten.

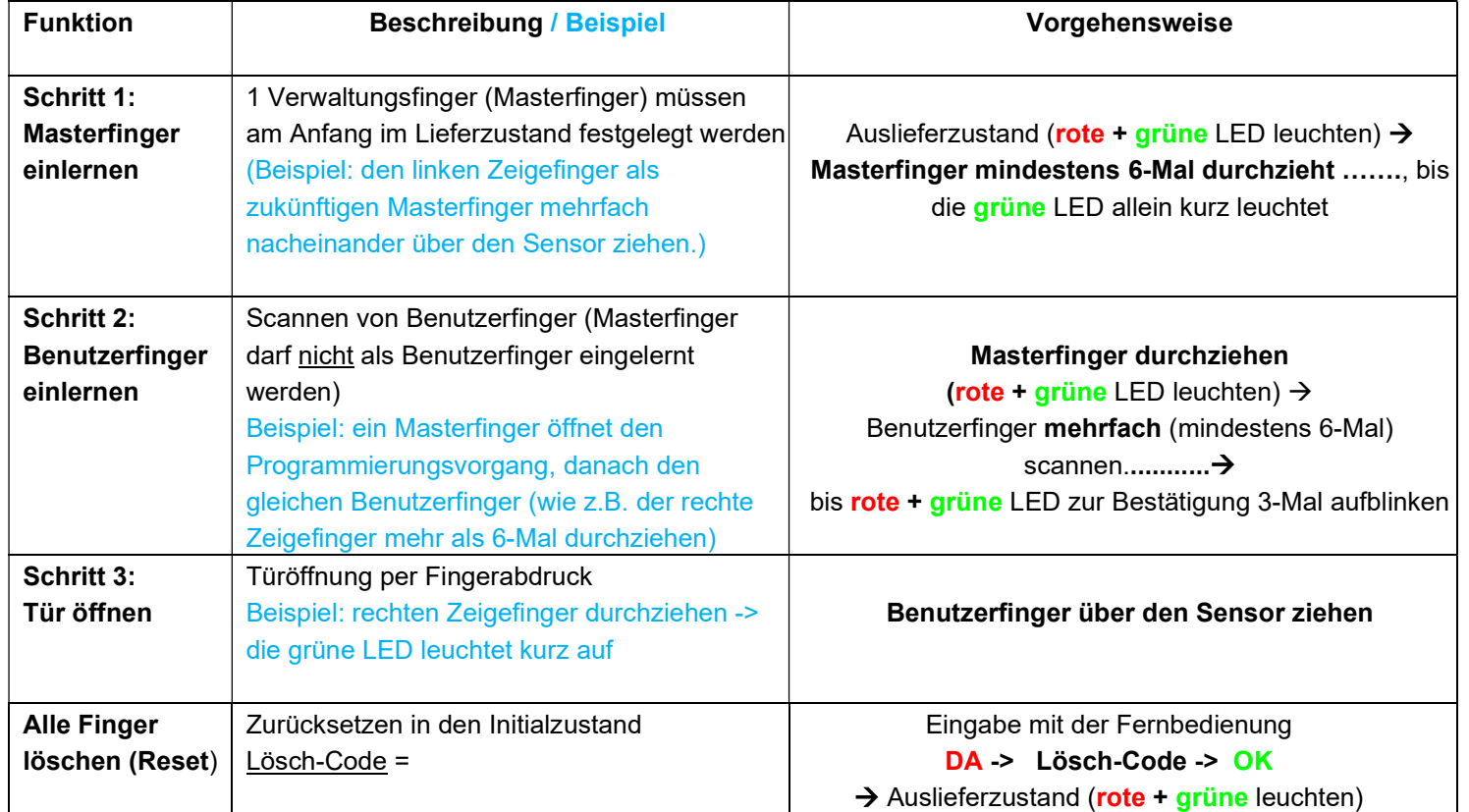

Bemerkungen:

1. Masterfinger (z.B. linker Zeigefinger) sind jene Finger (Verwaltungsfunktion), mit denen später Benutzerfinger eingelernt werden können. Benutzerfinger (z.B. rechter Zeigefinger) sind jene Finger, die später die Tür öffnen sollen. Im Lieferzustand (rote + grüne LEDs leuchten konstant) ist der erste erfolgreich eingelernte Finger automatisch Masterfinger. Nachträglich kann zusätzlich 1xMasterfinger hinzugefügt werden.

2. Nach jeder Fingeraufnahme (Durchziehen eines Fingers über den Sensor) ca. 2 Sek. warten, bis dies von der entsprechenden LED signalisiert wird und ein weiterer Finger über den Sensor gezogen werden kann.

3. Reset: diverse Reset-Möglichkeiten möglich, wobei jeder Reset zu einer Rücksetzung zur Werkeinstellung führt.

4. Aus Sicherheitsgründen verwenden wir einen Zeilen Fingerprint Sensor; bei jeder Nutzung werden die Fingerabdruckspur und die Sensoroberfläche automatisch gereinigt. Es ist daher nicht nötig, die Oberfläche des Fingerprint Sensors zusätzlich mit Wasser oder chemischen Reinigungsmittel zu behandeln. Durch Reinigungsmittel kann der Sensor beschädigt werden!

5. Finger über den Sensor ziehen – Tipps:

Ziehen Sie zügig, gleichmäßig und mit leichtem Druck

Achten Sie darauf, dass ein möglichst großer Teil der Fingerlinien über die Sensorzeile gezogen wird.

6. Welchen Finger sollten Sie benutzen? Bei schlanken Fingern eignet sich der Daumen bzw. der Zeigefinger gut Hinweis zum Betriebszustand:

- ist die blaue LED vorhanden: blaue LED leuchtet konstant
- ist die blaue LED nicht vorhanden: keine LED leuchtet

IDENCOM Germany GmbH, Schillerstr. 56-58, 10627 Berlin, Germany<br>E-Mail: info@idencom.com www.idencom.com January 22 - Prin

E-Mail: E-Mail: E-Mail: Bernin, Sermany<br>www.idencom.com January 22 – Printed in Germany - All rights reserved BioKey® is a registered trademark of IDENCOM AG Switzerland (Schweiz / Suisse / Svizzera / Svizra). All other names are the property of there respective owners.

#### II. Alle Funktionen im Detail

# 1. Ein Masterfinger einlernen

- Voraussetzung: Gerät ist initialisiert (rote + grüne LED leuchten dauerhaft. Ansonsten siehe "Reset")
- Den Masterfinger über den Sensor ziehen, rote + grüne LED gehen kurz aus und leuchten wieder konstant
- $\checkmark$  Den Masterfinger zum zweiten Mal über den Sensor ziehen, rote + grüne LED gehen kurz aus und leuchten wieder konstant …………
- $\checkmark$  Vorherige Schritte **mehrfach** wiederholen
- $\checkmark$  Zum Schluss den Masterfinger über den Sensor ziehen, grüne LED leuchtet kurz als Bestätigung zum Abschluss
- Wenn der Masterfinger erfolgreich eingelernt ist, befindet sich das Gerät im Betriebszustand. Es können nun Benutzerfinger eingelernt werden
- Wurde beim Einlernvorgang ein Finger über den Sensor gezogen und nicht als Masterfinger akzeptiert, einfach den "Masterfinger Einlernen Vorgang" wiederholen
- 2. Benutzerfinger einlernen (Masterfinger dürfen nicht als Benutzfinger eingelernt werden!) Voraussetzung: Gerät befindet sich im Betriebszustand
- $\checkmark$  Einen Masterfinger über den Sensor ziehen, rote + grüne LED leuchten kurz auf
- $\checkmark$  Einen Benutzerfinger mehrmals (mindestes 6-Mal) über den Sensor ziehen, nach jeder erfolgreichen Aufnahme leuchtet die grüne LED als Bestätigung.
- $\checkmark$  bis rote + grüne LEDs zur Bestätigung dreimal blinken.
- Bei nicht ausreichender Qualität leuchtet die rote LED. Benutzerfinger-Einlernvorgang einfach wiederholen
- Timeout nach 10 Sekunden: nach der Öffnung des Einlernvorgangs mit dem Masterfinger nicht mehr als 10 Sekunden verstreichen lassen, sonst muss das Einlernen wiederholt werden.

Delete All **DA** 

D

Delete

 $\Omega$ 

E

Enroll

- 3. Identifikation (Türöffnung per Fingerabdruck)
- Voraussetzung: Gerät befindet sich im Betriebszustand
- Den Benutzerfinger über den Sensor ziehen
- Bei Fingererkennung leuchtet die grüne LED auf. Bei Nichterkennung des Fingers leuchtet die rote LED auf

# 4. Reset: Alle Finger (einschl. Masterfinger) löschen

Lösch-Code (6-stelliger Code, Werkeinstellung)

 ---------------------------------------------- Eingabe mit der Infrarot Fernbedienung direkt vor dem Leser:

DA -> Lösch-Code -> OK Danach ist das Gerät wieder im Auslieferzustand (rote + grüne LED leuchten konstant)

```
Änderung des Lösch-Codes (sehr wichtig): 
D-> E-> alter Code -> OK -> neuer Code -> OK -> neuer Code -> OK
```
Hinweis: Eine weitere Möglichkeit zum Reset (nur wenn eine Blackbox vorhanden ist): "Delete" Taste auf der Blackbox Platine (geschützt, im Innenbereich) für 5 Sekunden gedrückt halten, bis alle LEDs konstant leuchten.

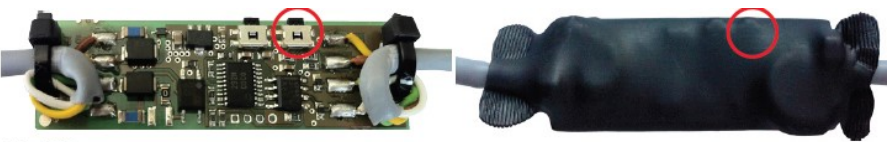

**Black Box** 

 Hinweis: Eine weitere Möglichkeit alle Finger zu löschen besteht direkt an der Außeneinheit (Fingerabdruckleser). Hierfür muss der Masterfinger insgesamt 3-mal hintereinander über den Sensor gezogen werden.

### 5. Masterfinger nachträglich hinzufügen

- Mit bereits erfasstem Masterfinger den Programmiervorgang eröffnen
- Tasten E und die Ziffer 0 der Infrarot Fernbedienung nacheinander drücken
- $\checkmark$  Einen neuen Masterfinger einlernen (mindestes 6-Mal über den Sensor ziehen)
- bis **rote + grüne** LED
- zur Bestätigung 3-mal blinken

IDENCOM Germany GmbH, Schillerstr. 56-58, 10627 Berlin, Germany<br>E-Mail: <u>info@idencom.com www.idencom.com</u> January 22 – Printed in Germany - All rights reserved<br>BioKey® is a registered trademark of IDENCOM AG Switzerland (